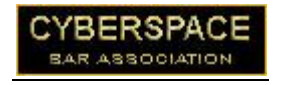

## PowerPoint Presentations & The iPad

By

E. X. Martin, III Attorney at Law Dallas, Texas (214) 343-7400 exmartin@airmail.net

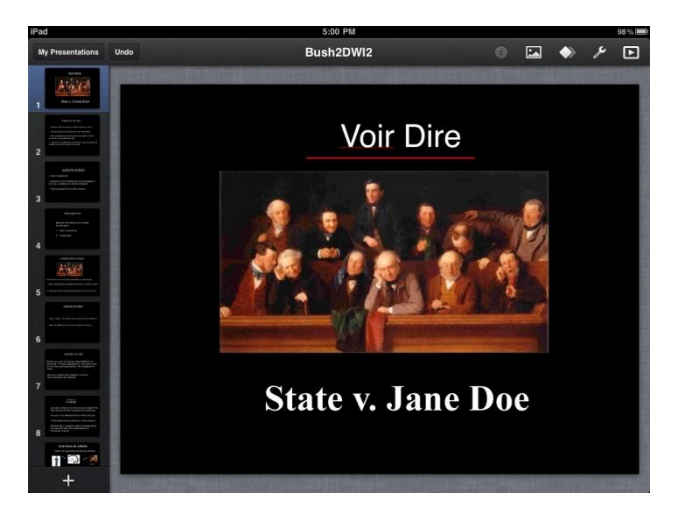

You can use your iPad to show your PowerPoint presentations in court. I recently picked a jury in a DWI case and used my iPad connected to the courtroom projection system to show my voir dire PowerPoint presentation to the jury. The following picture shows how I connected the iPad to the court projection interface. You need the Apple iPad VGA adapter and a male to male VGA cable as shown below. You can buy the VGA video cable on line at [www.vpi.us/cable-vga.html.](http://www.vpi.us/cable-vga.html) A 6 foot cable should be fine.

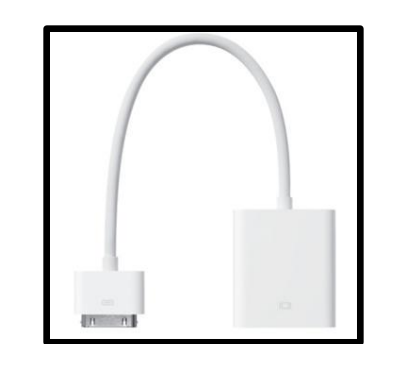

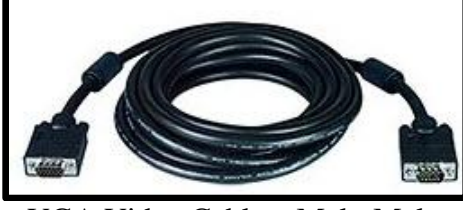

VGA Video Cable – Male-Male

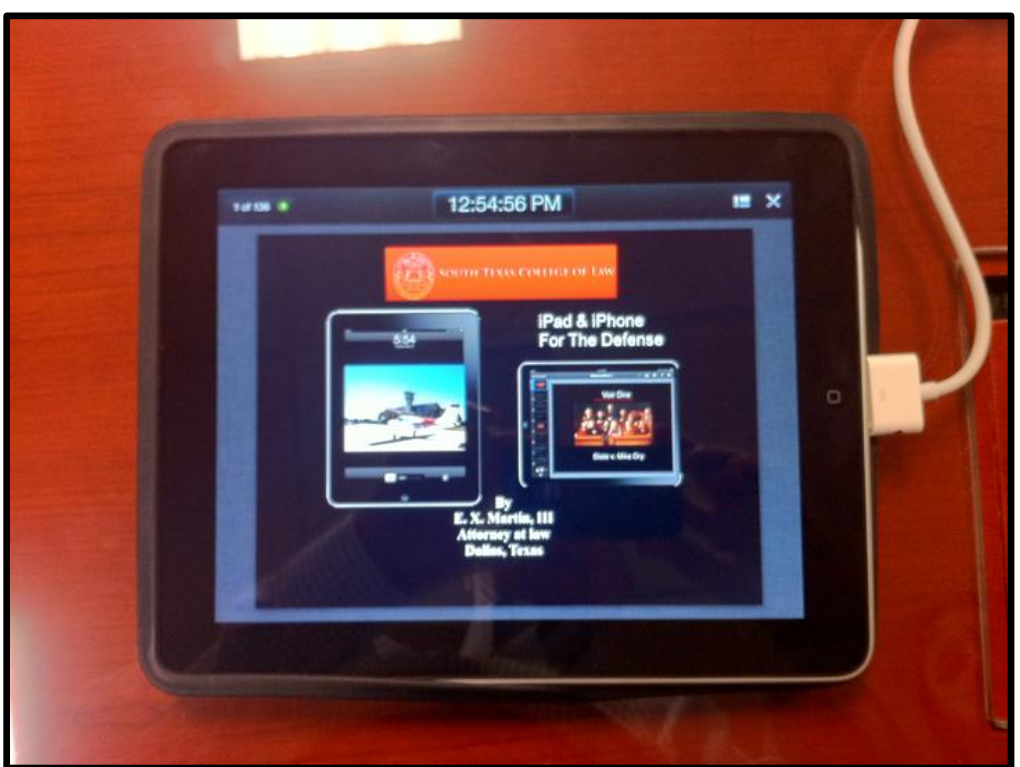

iPad Screen During PowerPoint /Keynote Presentation

You will need to load the Keynote application on to your iPad. Keynote is Apple's version of PowerPoint. The KeyNote application will convert, read, and display PowerPoint presentations on the iPad. The following graphic shows how you use the iTunes interface to get your PowerPoint file into the Keynote application on your iPad. Open iTunes and then click on the *Apps* tab. Scroll down to the File Sharing section of the iTunes interface. This section lists the applications which can transfer documents of files between the iPad and your computer.

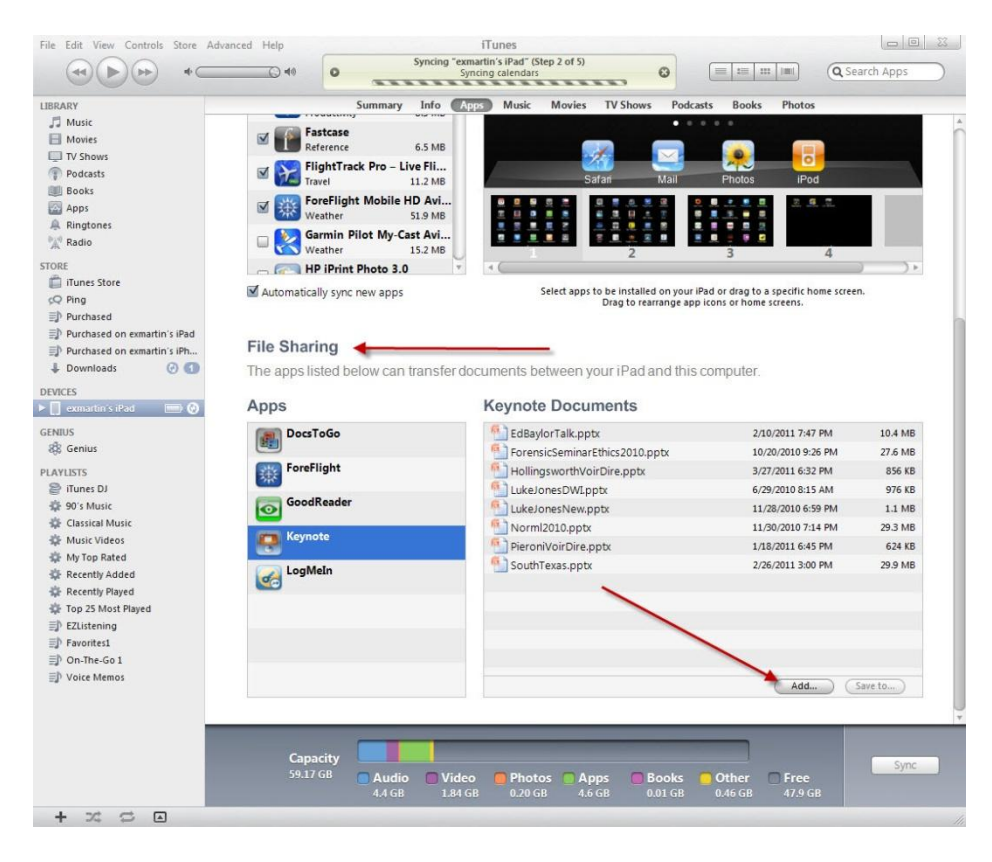

Next click on *Keynote* under the *Apps* column. This will bring up the Keynote Documents window as shown above. Click on the *Add…* button a window will open from which you can locate the PowerPoint presentation you wish to import into your iPad as shown below.

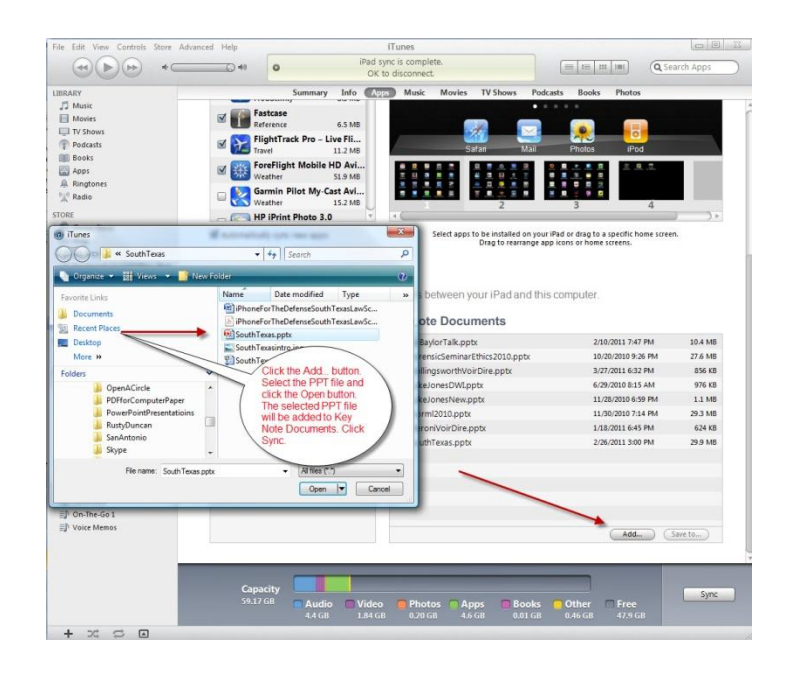

Highlight the PowerPoint file that you wish to add and click the *Open* button. This will transfer the file to the Keynote Documents column. Connect your iPad to your computer and open the Keynote application. Touch the download icon as depicted in this image and then press the *Copy from iTunes* button.

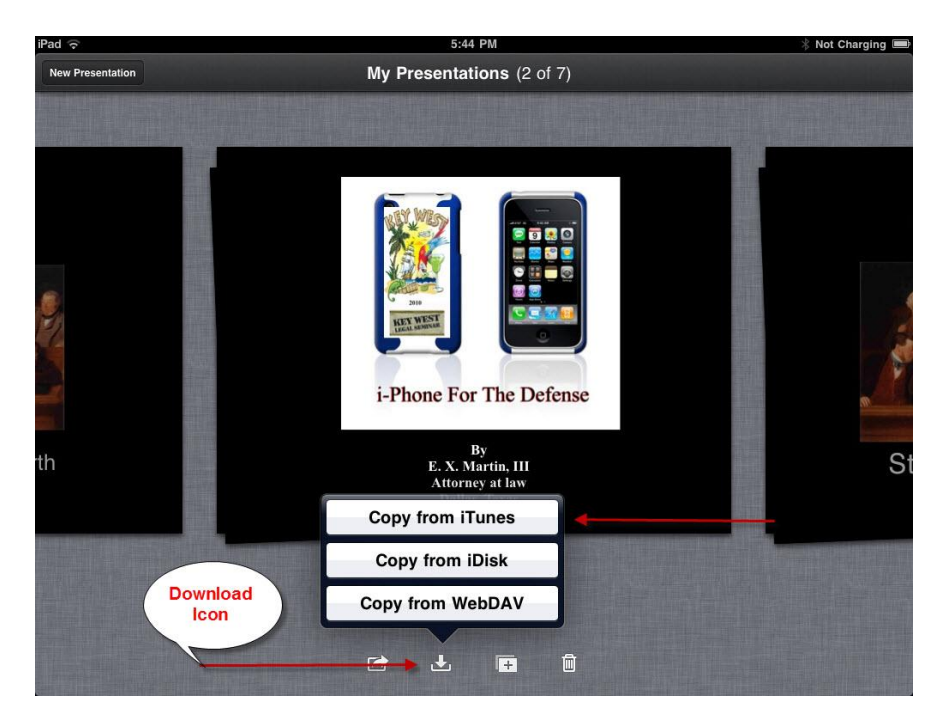

Select the PowerPoint presentation you want to import from iTunes from the popup window as shown below. In this example I am copying the SouthTexas PowerPoint file.

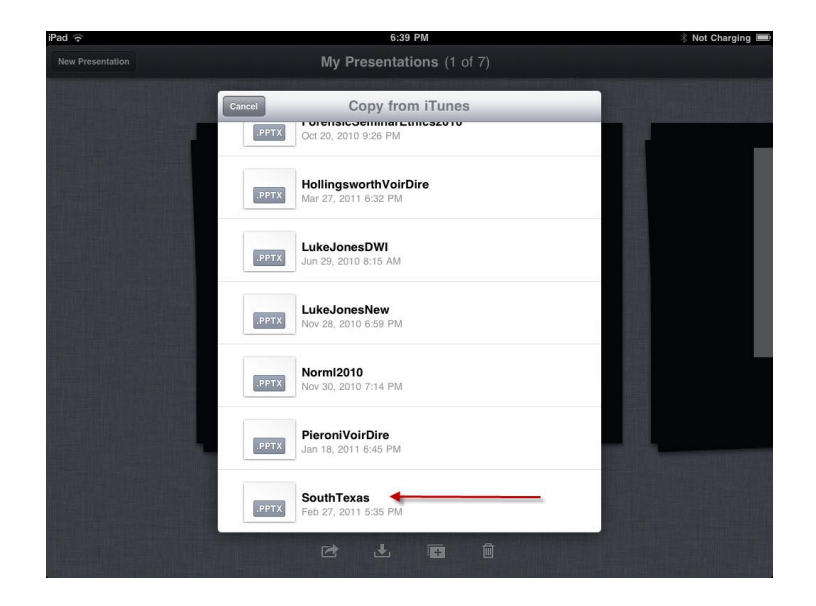

The selected PowerPoint presentation will be imported into your iPad.

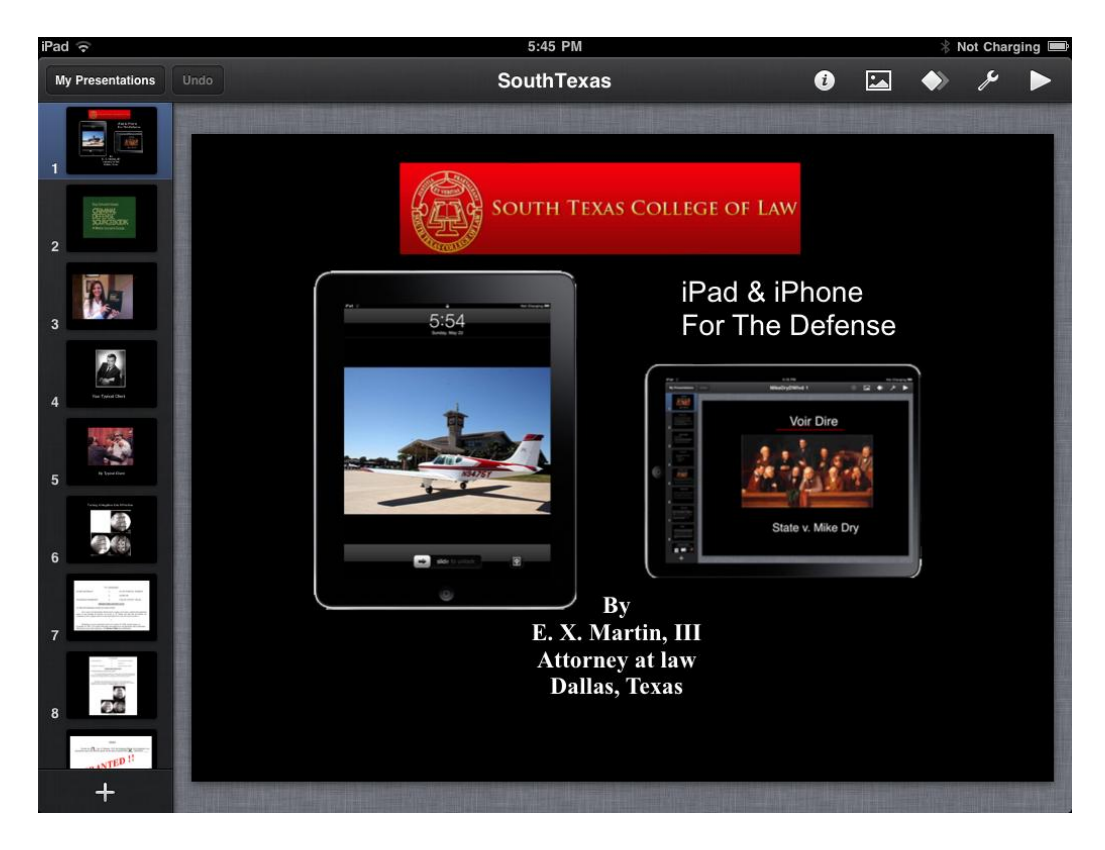